## **ÜNİVERSİTEMİZİN TEŞVİK SİSTEMİNDEN YARARLANMAK İÇİN ADIM ADIM ATIF RAPORU İŞ AKIŞI:**

## *STEP-BY-STEP CITATION REPORT WORKFLOW TO TAKE ADVANTAGE OF OUR UNIVERSITY'S INCENTIVE SYSTEM:*

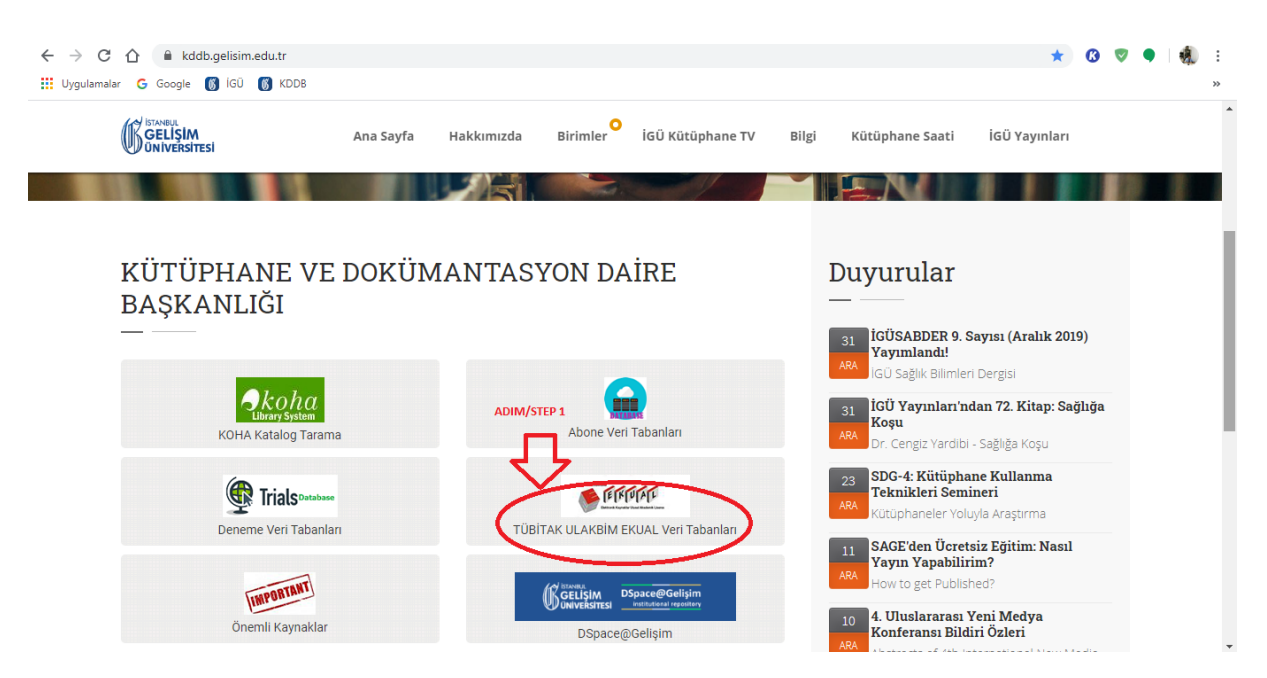

**Kütüphane web sayfamıza giriniz ve TÜBİTAK ULAKBİM EKUAL Veri Tabanlarına Tıklayınız.** *Please Visit our Library Website and click on TÜBİTAK ULAKBİM EKUAL Databases.*

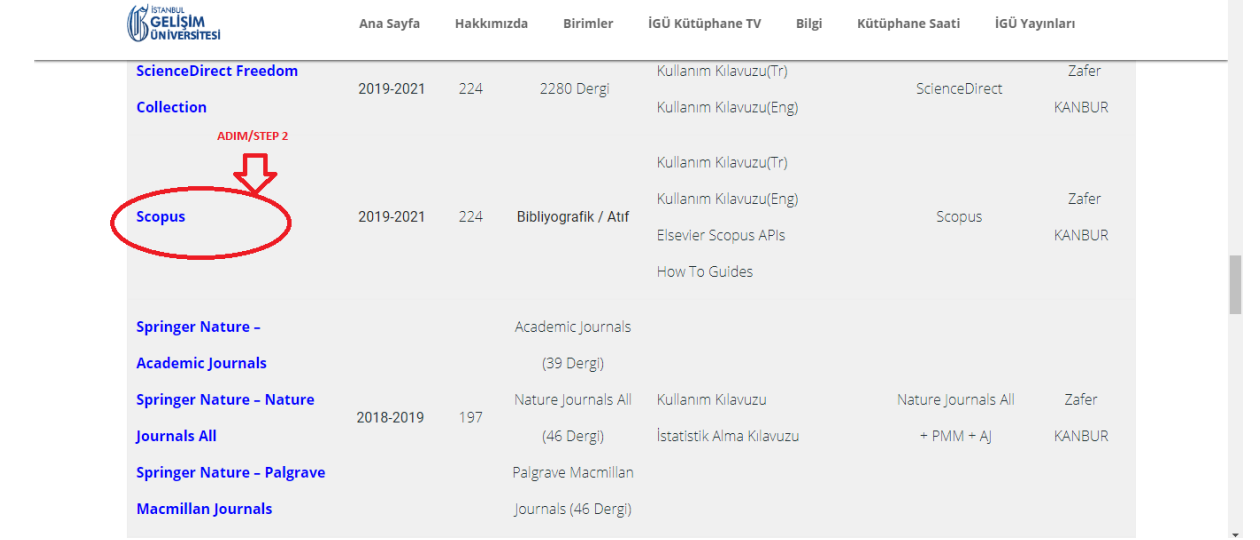

**SCOPUS veya Hemen Alt Kısımda Bulunan Web of Science Linklerine tıklayınız. (Hangisi daha yüksekse onu seçebilirsiniz.)**

*Click on the SCOPUS or the Web of Science Links below. (Whichever is higher, you can select it.)*

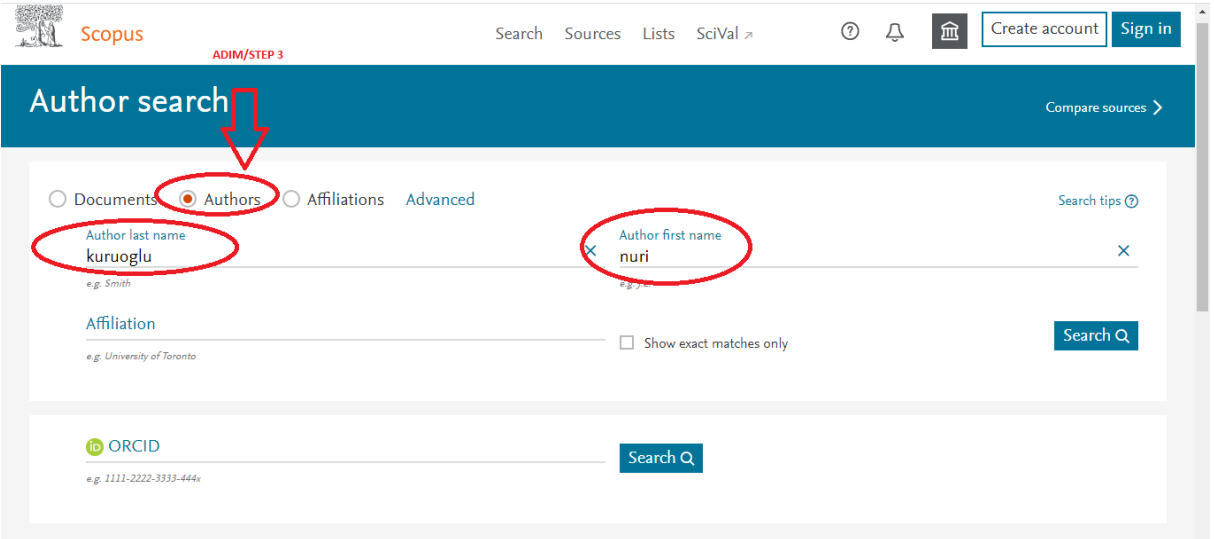

**AUTHOR Sekmesinde Bilgilerinizi Giriniz.**

*Enter Your Information in the AUTHOR Tab*

#### $\mathscr{O}$  Edit  $\Box$  Show exact matches only Sort on: Document count (high-low)  $\checkmark$ **ADIM/STEP 4** Refine results  $\Box$  All  $\vee$  Show documents View citation overview Request to merge authors Limit to Exclude Author  $h$ -index  $\textcircled{1}$  Affiliation City Country/Territory nts Source title  $\hat{\wedge}$ □ 1 Kuruoğlu, Nuri<br>Kuruoğlu, Nuri<br>Kuruoğlu, N.<br>Kuruoglu, N. ່ 69 ⊐ 18 Istanbul Gelişim Üniversitesi Istanbul Turkey  $(1)$  > LÜTFEN TIKLAYINIZ<br>PLEASE CLICK  $\Box$  Acta Mathematica  $(1)$  > Universitatis<br>Comenianae View last title  $\smallsmile$  $\Box$  Acta Mechanica  $(1)$ )  $\frac{20}{\sqrt{2}}$  results per page  $(1)$   $\,$   $\,$ Display:  $\underline{1}$  $\land$  Top of page  $\hfill\Box$  Applications Of Mathematics  $(1)$  > View more

**Toplam Makale Sayınızın Yazdığı Rakama Tıklayınız.**

*Click on the Number of Articles.*

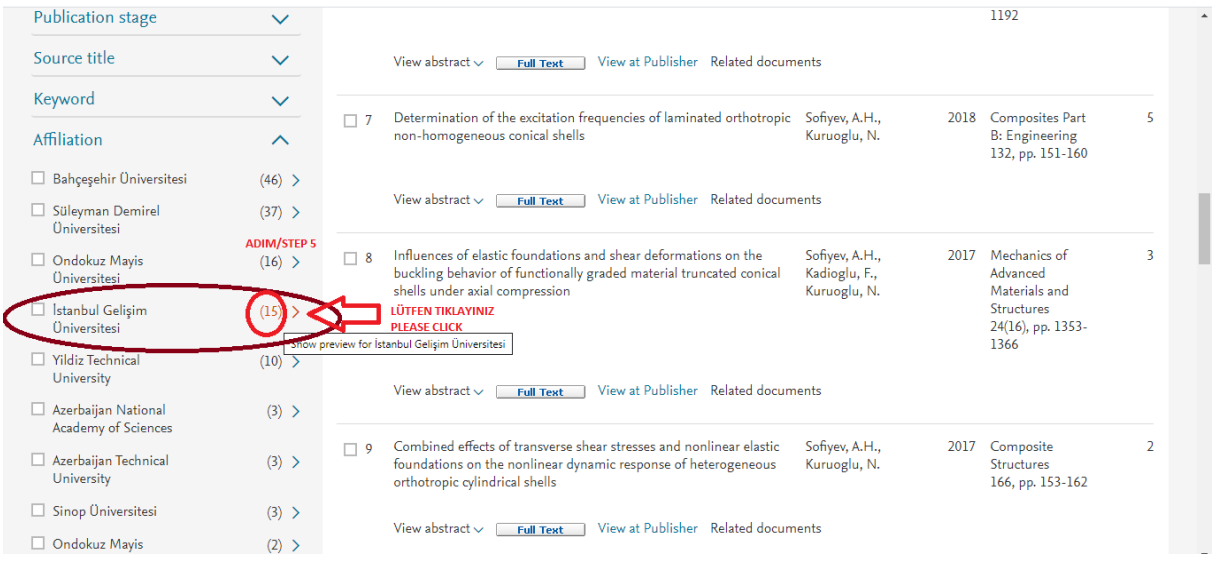

**İstanbul Gelişim Üniversitesi'nde Çalıştığınız Süre Boyunca Ürettiğiniz Makale Sayısına Tıklayınız.** *Click on the Number of Articles You Have Produced During Your Term at Istanbul Gelişim University.*

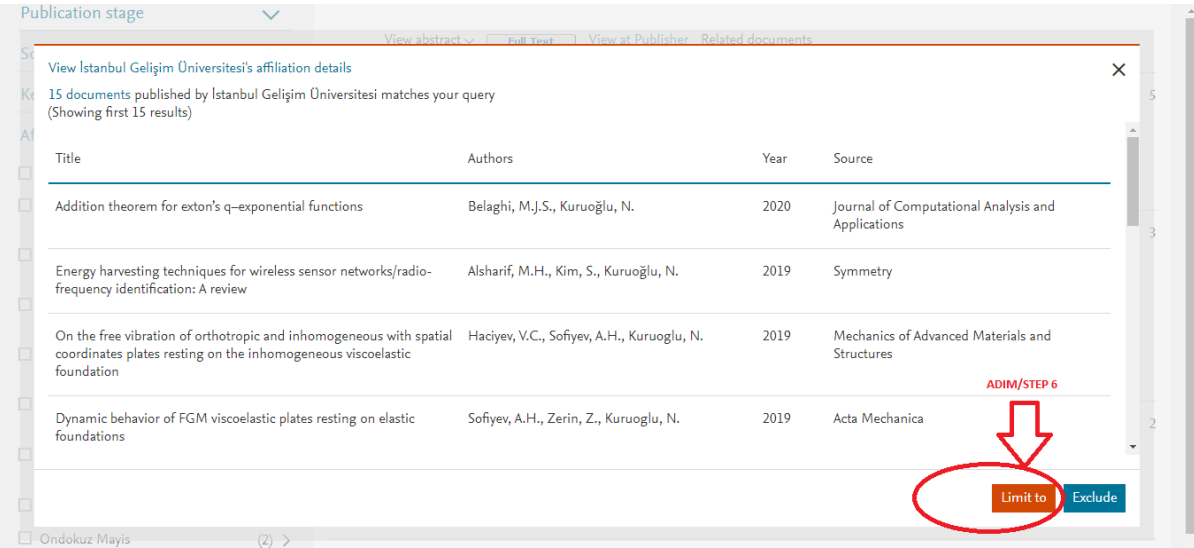

**Gelen Sonuçları Sınırlayınız.**

*Limit the Incoming Results.*

# 15 document results

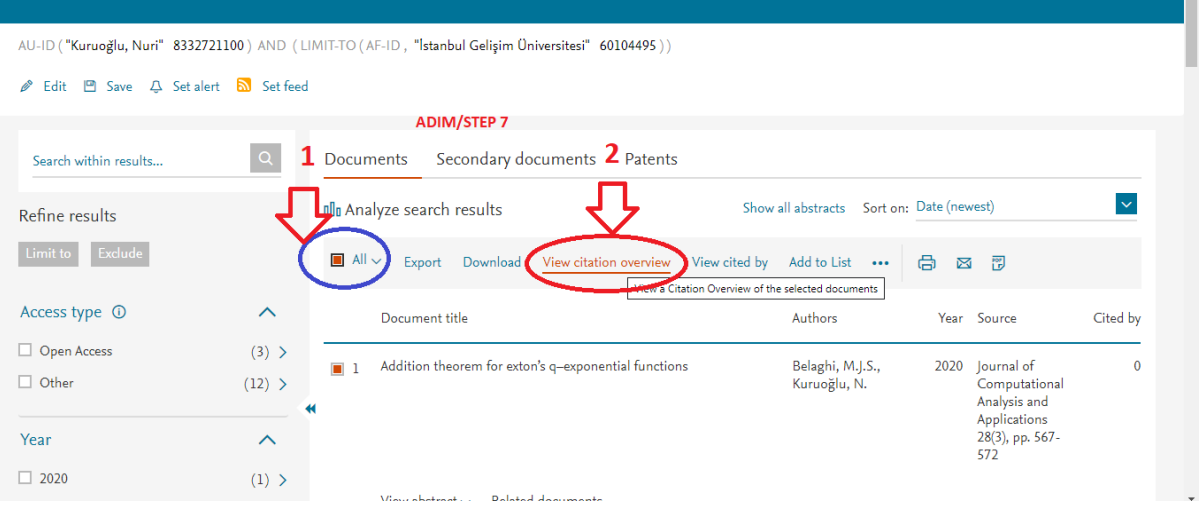

**Tümünü Seçip Sonrasında Atıf Analiz Raporu Alınız.**

*Select All and Then Get Citation Analysis Report.*

 $Citation$   $\frac{8}{9}$   $\bullet$ 2021 Year

|          |                                                              |                  |              |      | Sort on: Date (newest) |          |       | $\checkmark$ |
|----------|--------------------------------------------------------------|------------------|--------------|------|------------------------|----------|-------|--------------|
| Page     | <b>■ Remove</b>                                              |                  |              |      |                        |          |       |              |
|          | <b>Documents</b>                                             | <b>Citations</b> |              | 2021 | 2021                   | Subtotal | >2021 | Total        |
|          |                                                              |                  | <b>Total</b> | 135  | 98                     | 98       | 95    | 328          |
| $\Box$   | Influences of elastic foundations on the nonlinear free vibr | 2022             |              |      |                        | $\Omega$ |       | $\bf{0}$     |
| $\Box$ 2 | Influences of elastic foundations and thermal environments o | 2022             |              |      |                        | $\bf{0}$ |       |              |
| $\Box$ 3 | On the primary resonance of non-homogeneous orthotropic stru | 2022             |              |      |                        | $\bf{0}$ |       | $\mathbf 0$  |
| $-4$     | Buckling analysis of shear deformable composite conical shel | 2022             |              |      |                        |          |       |              |

**(2021) Atıf Toplamını İfade Eden Subtotal Rakamını Teşvikten Yararlanmak İçin Bildirebilirsiniz.**

*Subtotal Number is the Total of Citation Between 2021. You Can Inform us About this Amount to Benefit From The Incentive.*

### **ADIM/STEP 8**

**Son Olarak, Aşağıda Gösterildiği Şekilde, Ekran Görüntüsünün Çıktısı Kütüphane ve Dokümantasyon Daire Başkanı onayına sunulmalıdır. Onaylı çıktı (varsa formlarla birlikte) ilgili birime teslim edilmelidir.**

*Finally, As shown below, the printout of the screenshot should be submitted to the Head of Library and Documentation for approval. Approved printout (with forms, if any) should be submitted to the relevant unit.*

## Citation overview

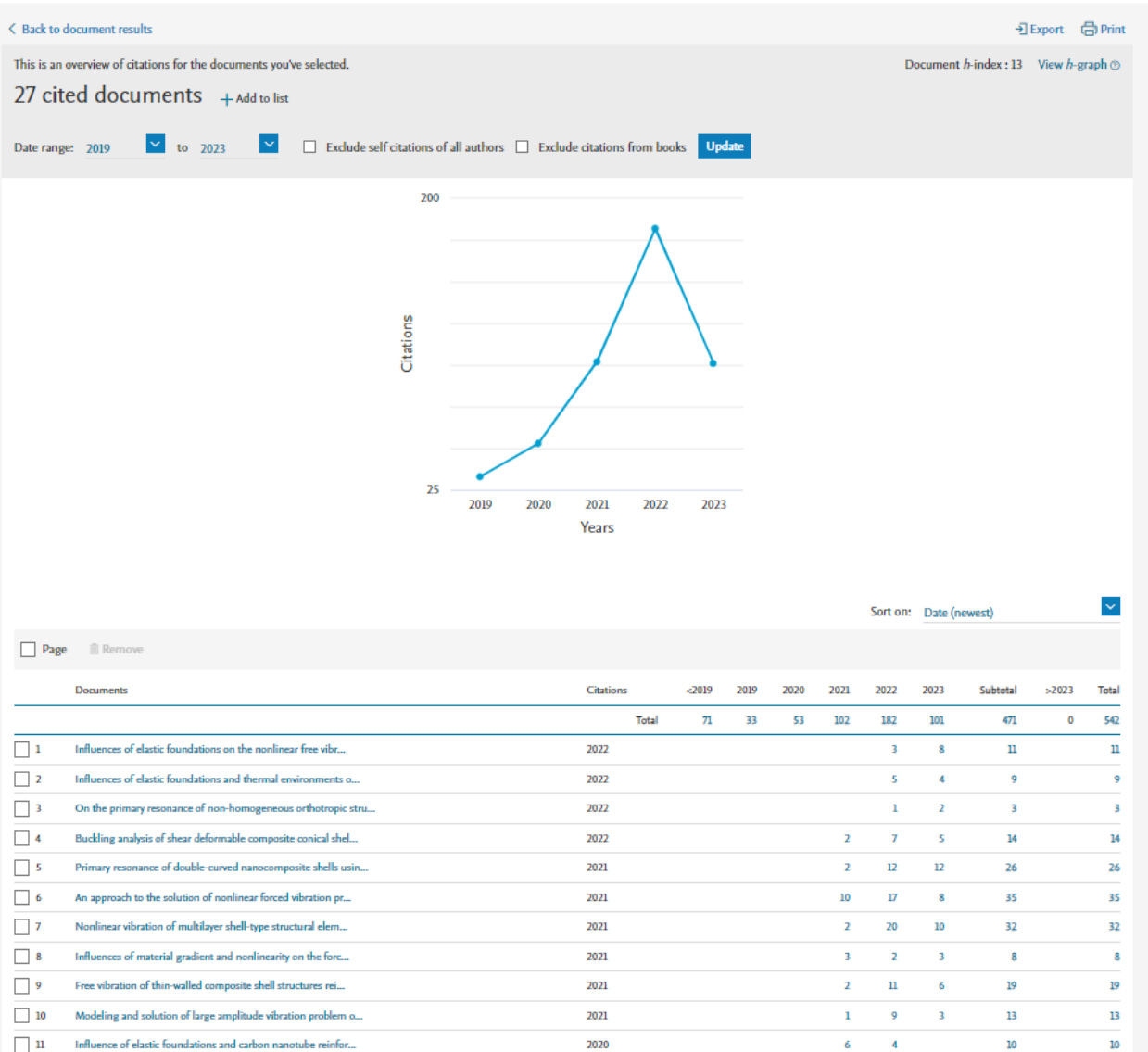